## **ÖĞRETMEN VE ÖĞRENCİLER İÇİN DYNED KURULUMU**

**ÖĞRENCİLER İÇİN DYNED KURULUMU:** Öğrencilerin çalışma yapabilmesi için Dyned Courseware indirmeniz gerekmektedir. Aşağıdaki linki kullanarak indirebilirsiniz.

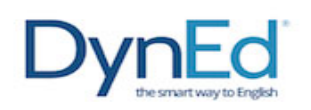

Dyned programını internet üzerinden kolay bir şekilde bilgisayarınıza yüklemek için aşağıda yer alan linke tıklamanız yeterlidir.

http://www.dyned.com/download/student

## <http://www.dyned.com/download/student>

DynEd Eğitim Yazılımları'nın DVD Olmadan Internet Üzerinden İndirilerek Bilgisayara Kurulması

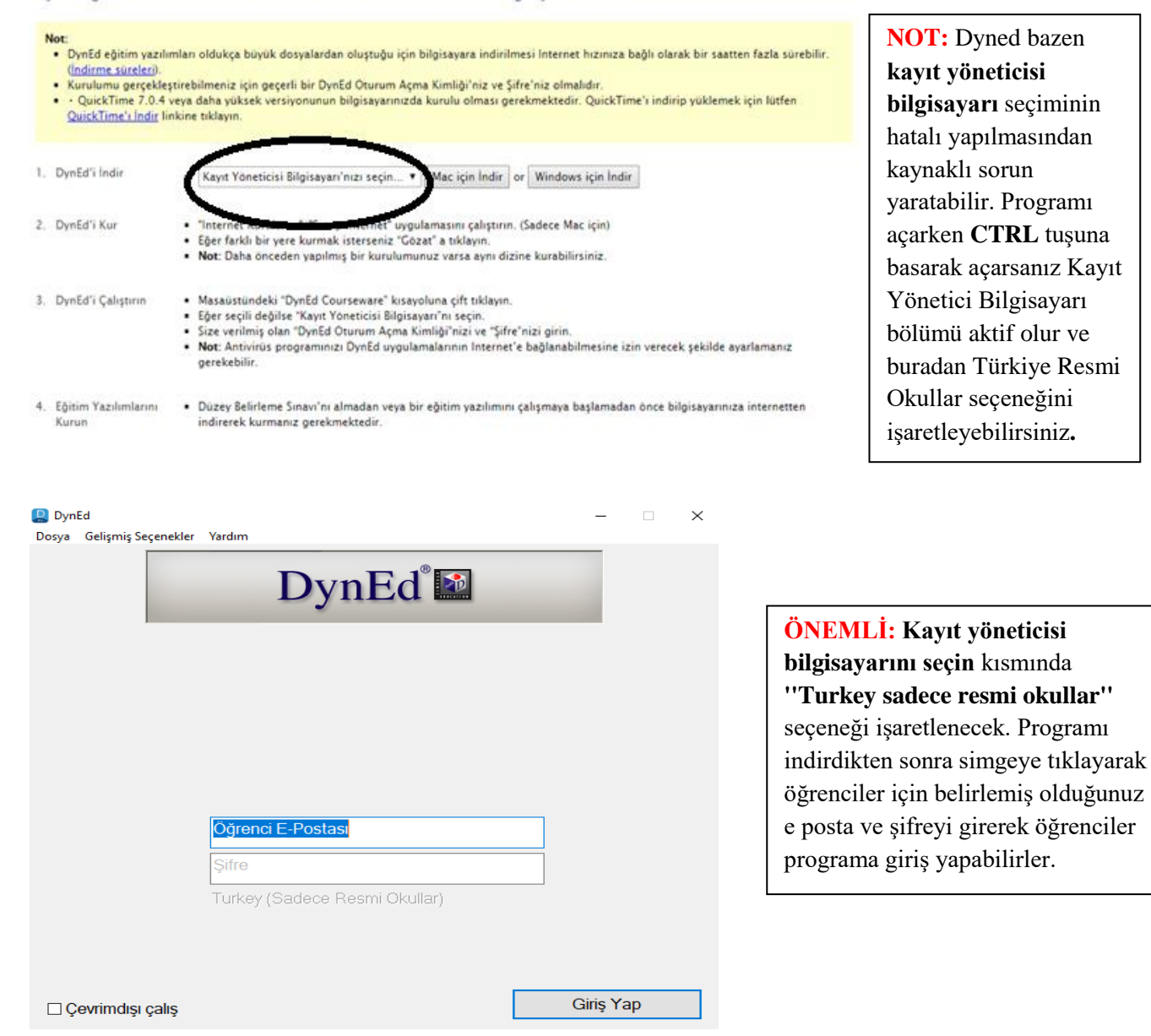

## **ÖĞRETMENLER İÇİN DYNED KURULUMU: RECORDS MANAGER** olarak

adlandırılan, öğrenci takibi için indirilmesi gereken program için CD'ye gerek bulunmamaktadır. İndirdiğimiz masa üstünde bulunan **Dyned** simgesine sağ tıklayarak,

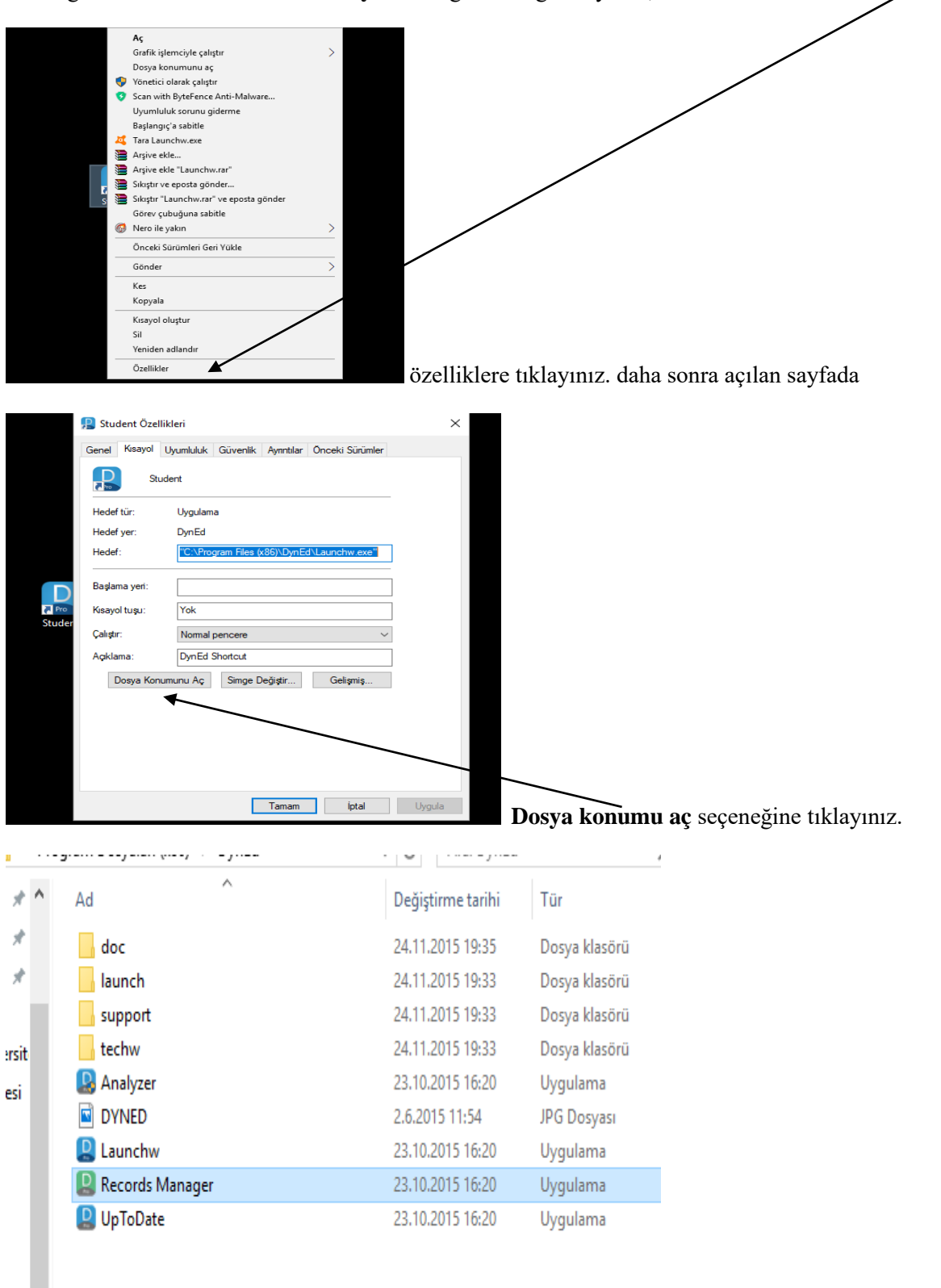

**Records Manager** için buradan yükleme yapabilirsiniz.

**Öğrencilere PLACEMENT TEST açma: Records Manager** simgesine tıklayarak açtığınız sayfada daha önceden girmiş olduğunuz e-mail ve şifrenizle giriş yaparak programı açabilirsiniz. Daha sonra hangi sınıfa test açmak istiyorsanız, sınıf simgesine tıklayarak açtıktan sonra **SEÇENEKLER** simgesinden Öğrencinin Yerleştirme Sınavına Girmesini Sağla seçeneği işaretlenerek,

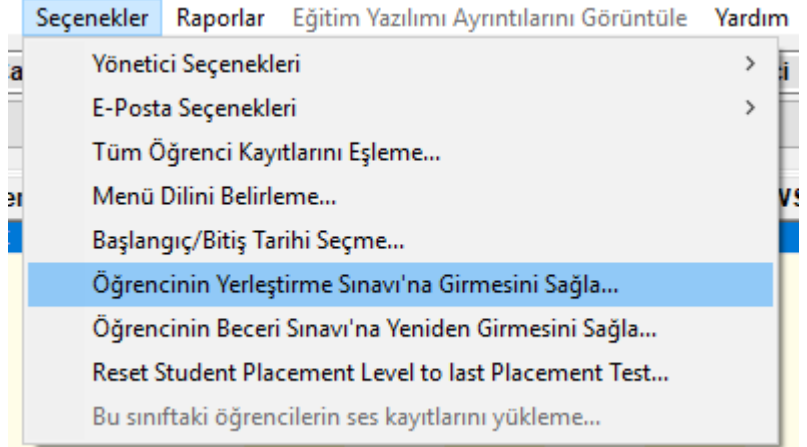

açılan sayfada **Seçili Öğrenciler** için yada **Tüm Öğrenciler** seçeneklerinden birini işaretleyerek **Placement Test** açmış olacaksınız. Öğrencinin isminin yanında **PT** işareti teste girene kadar duracaktır.

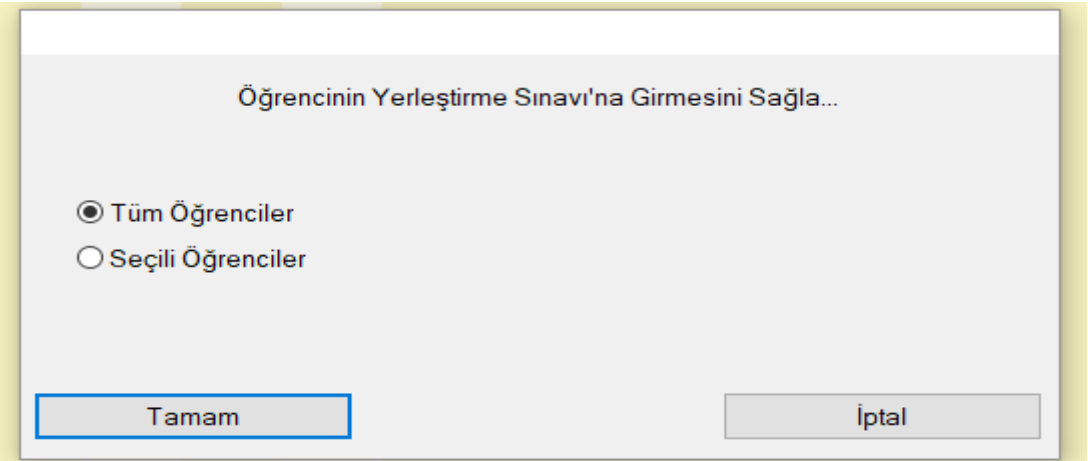

Öğrenci Çalışmalarını takip etmek için ise Tutor seçeneğine tıklayarak çalışma detaylarını görebilirsiniz.

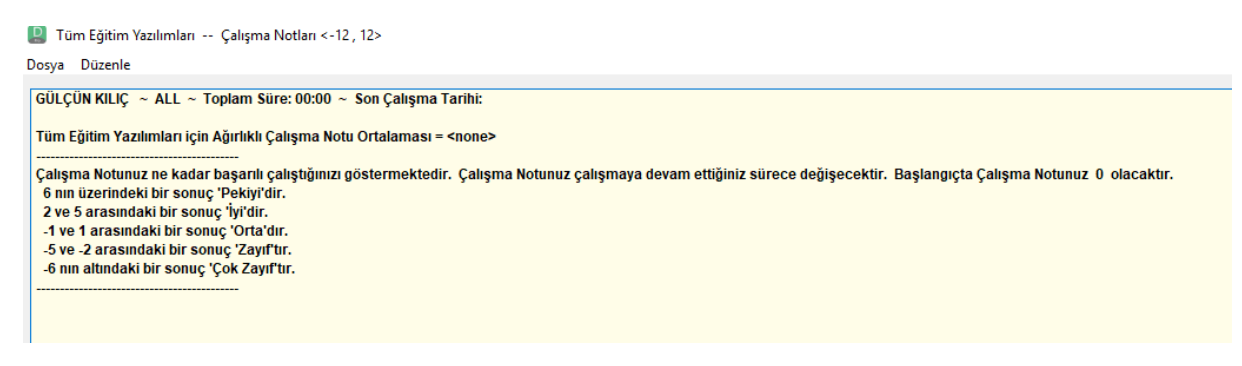

## **SIKÇA SORULAN SORULAR DOĞRULTUSUNDA HAZIRLANMIŞ NOTLAR**

**1.** Öğrenciler 14 gün boyunca internet bağlantısı olmadan çalışmalarına devam edebilirler. 14 gün sonunda bağlantı kurduklarında çalışmaları aktarılacaktır.

**2.** Placement Test sonucunda öğrencilerin dersleri kitlenmiş ise;

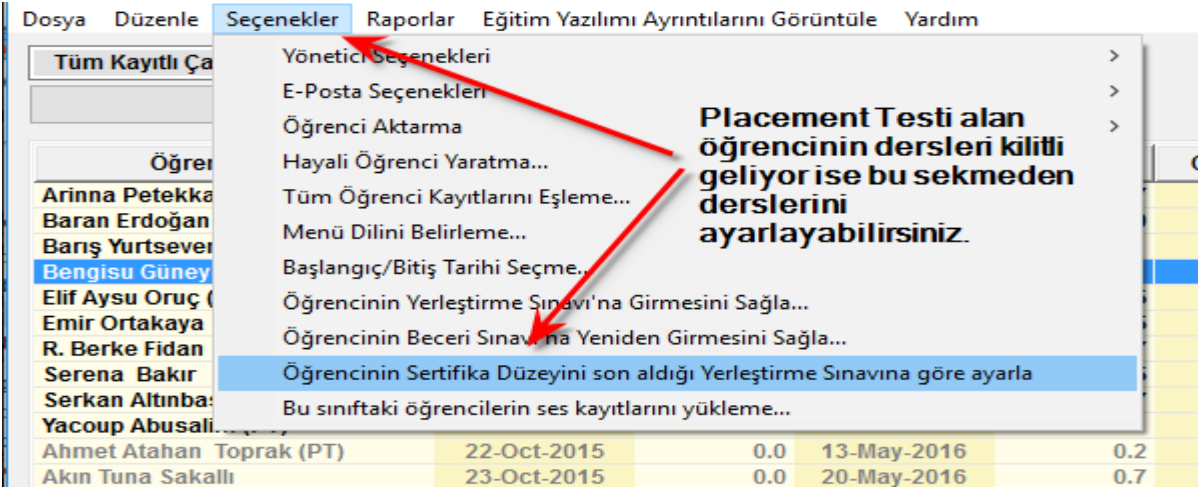

**3.** Records Manager'da menülerin anlamları;

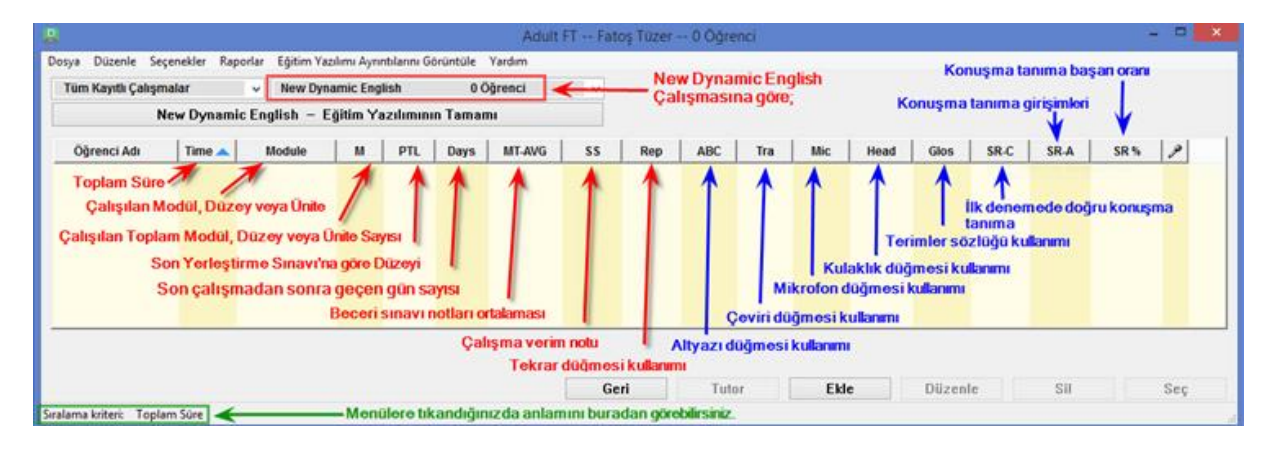

**4.** Öğrencilerin kaç gündür DynEd çalışmadıklarını tek tıkla Records Manager üzerinden görmek;

Üst menüden **Tüm Eğitim Yazılımlarını** seçin ve **Days** üst menü sekmesini seçin. **Küçükten büyüğe, büyükten küçüğe** göre **Days** butonuna tıklayarak sıralama yaparak sınıfın DynEd çalışma genel durumunu görebilirsiniz.

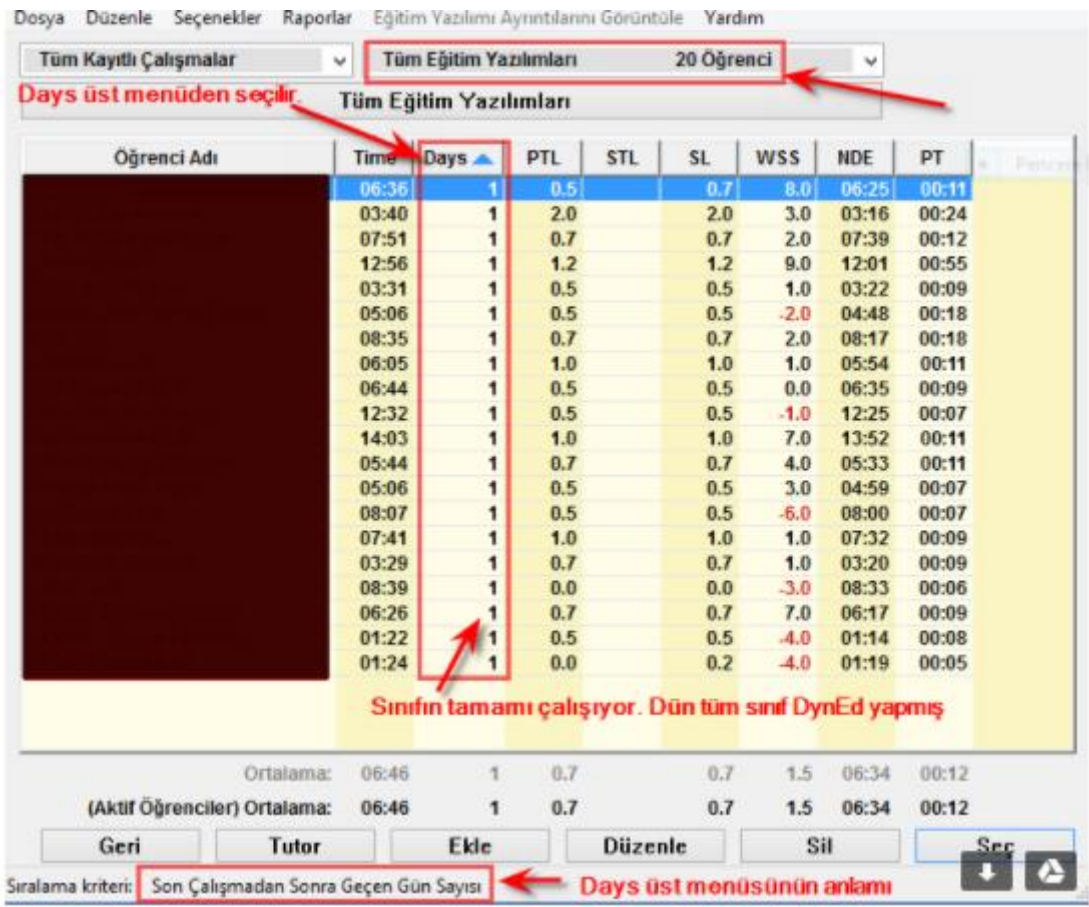

**5**. Dyned programını yükleme problemi yaşıyorsanız, Virüs Programınızı kontrol ediniz. Programınız programa engel oluyor olabilir.

**Programla ilgili yaşadığınız problemler ve sormak istediğiniz sorular için mail adresimden ulaşabilirsiniz**.

**Hatice BOZKUŞ**

**Dyned İlçe Koordinatör Yrd.**

**<mailto:htccnblt@gmail.com>**